## **Creating and resetting a password**

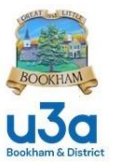

The website is bookhamu3a.org.uk - the first time you access the system as a member you need to set up an initial password. The same procedure is used for changing the password.

Start by clicking on the 'Login' menu item and you will see the following screen.

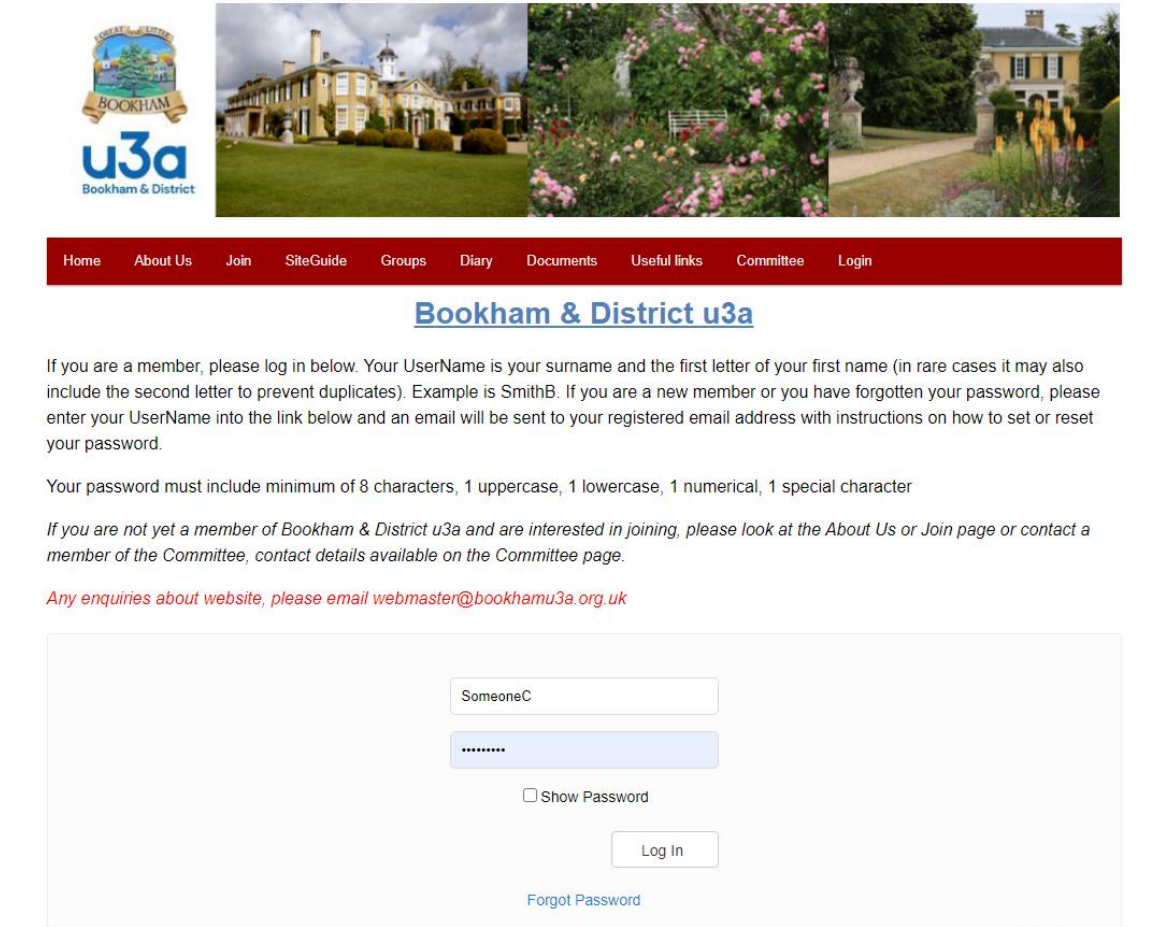

## **Creating and resetting a password**

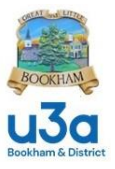

Enter your username which will have been sent to you by the Membership Secretary and then click 'Forgot Password'. You will then see the following screen.

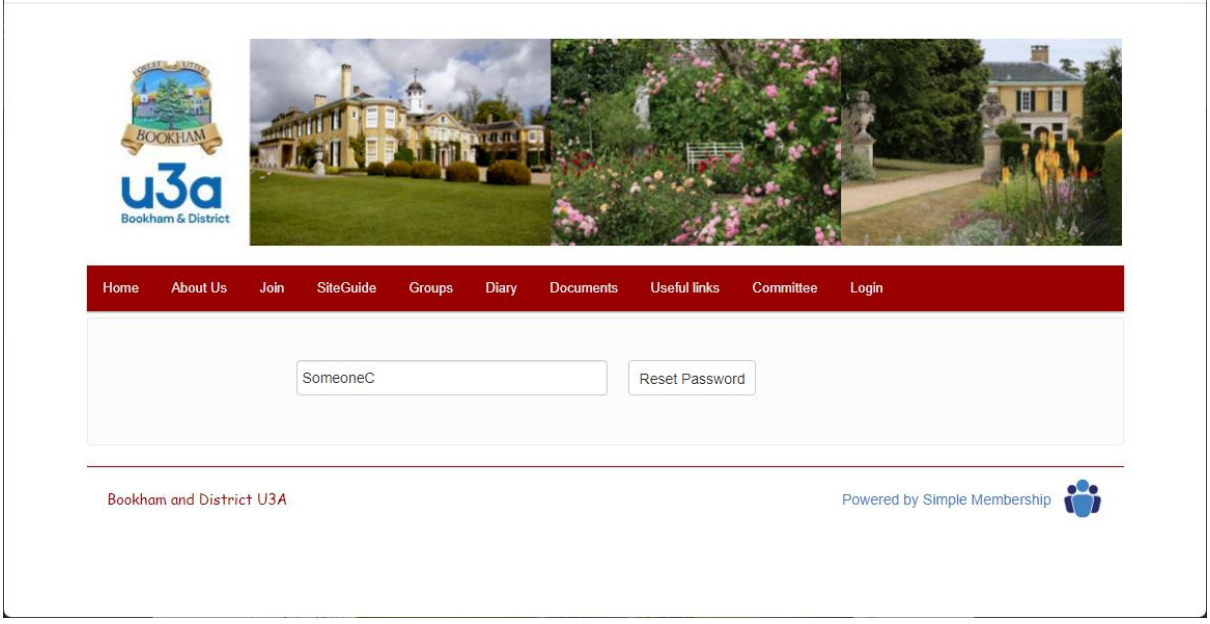

Click 'Reset Password'; you will receive a message confirming that you have been sent an email allowing you to reset your password.

Go to the relevant email inbox, and open the password reset email. Click on the blue 'Click here to reset your password' and it will open the reset screen. Check spam box if not received.

The final screen will look like this.

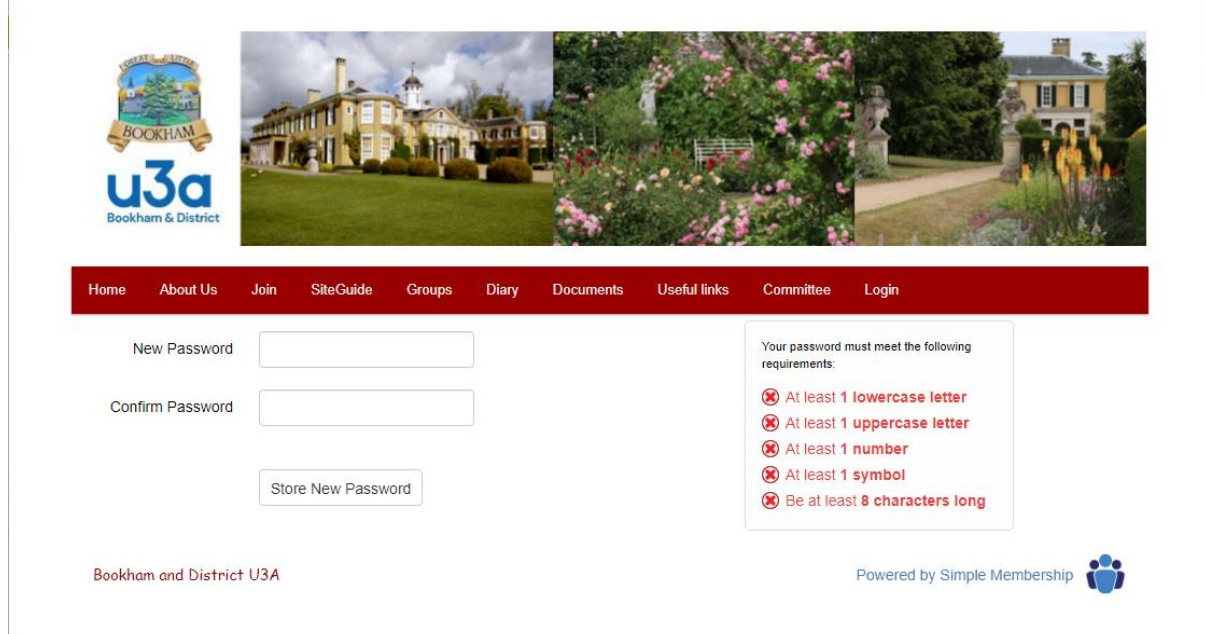

Enter your new password, confirm password and then click 'Store New Password'.

Please see screenshot for password requirements, for confirmation the password must have:

## **Bookham & District U3A**

## **Creating and resetting a password**

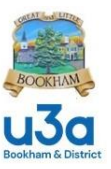

At least 1 lowercase letter At least 1 uppercase letter At least 1 number At least 1 symbol Be at least 8 characters long

Provided you have met these requirements, the wording will change from red to green

Go back to the 'Login' page and enter both your username and your newly created password.

If this is your first time logging in as a member, please check your profile to ensure the data held about you is correct. Also please update if you change email, phone number or address etc.

Please make sure you enter the emergency contact (ICE) details of family members or friends that can be contacted in the unlikely event of illness or accident whilst attending a U3A event.

There are several system guides in the documents section.

The guide on Icons explains the various icons that are used to perform actions within the system. These vary depending on who you are and where you are within the system.

Another guide explains how to review your personal data held in your profile, and how to update it if necessary.

And if you are a Group Administrator, there is a guide explaining how to maintain the data relevant to your group.

If you have any problems, please email:

[webmaster@bookhamu3a.org.uk](mailto:webmaster@bookhamu3a.org.uk)